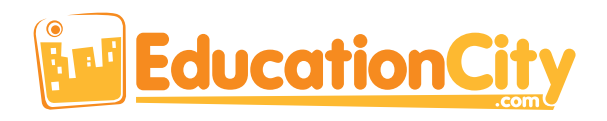

### *Online cross-curricular primary resource for students aged 3-12.*

# **Your child has access to EducationCity at home.**

Here*'*s a quick overview o*f* how to use the main *f*eatures.

# *How Do I Log In?*

- **1. Visit www.educationcity.com**
- **2. Enter your login details**
- **3. Select your country**

### *How Do I Access Content?*

Homepage > Select Subject > Select Level > Select Content

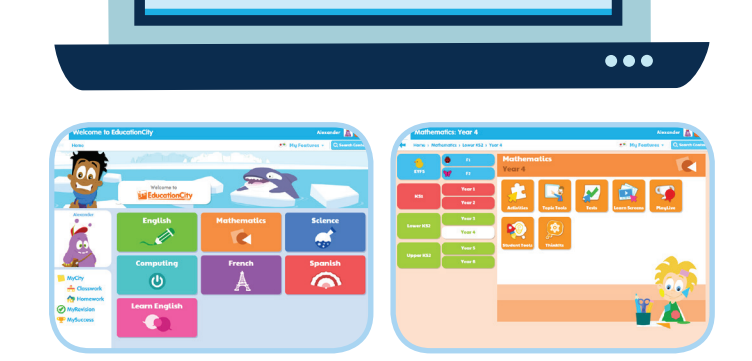

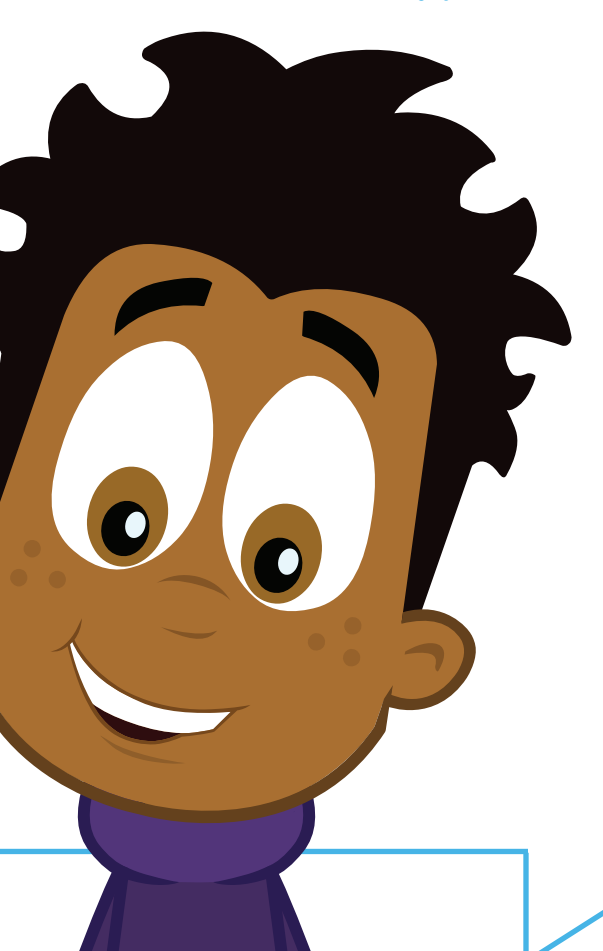

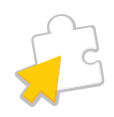

**Content Types:**  $\begin{bmatrix} 1 & 2 \end{bmatrix}$  **Activities:** Ideal for developing your child's understanding, these interactive, timed activities give additional reinforcement for incorrect answers.

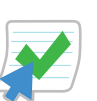

**Tests:** Great for assessing your child's performance, the bank of questions are designed to practise test technique and generate revision guides.

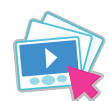

**Learn Screens:** These engaging, animated explanations are ideal for introducing a topic or to help improve your child's understanding.

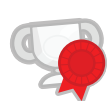

**PlayLive:** Children love these fun, competitive games which allow your child to pitch their knowledge against other children in a timed environment.

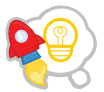

**Student Tools:** Flexible, creative tools which are perfect for letting your child create and explore at their own pace.

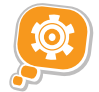

**ThinkIts:** A selection of cross-curricular questions which you can use to challenge your child to think outside the box.

## *Where Can I Find Homework?*

### Homepage > Select MyCity-Homework

If your child has been set any homework by their teacher, you'll find it in the Homework section of MyCity. By clicking in to a Homework MyCity, you'll see the content that has been assigned. Your child can access the content from here.

If you see lock symbols below some pieces of content, this means the first item in the sequence must be completed before any others can be attempted.

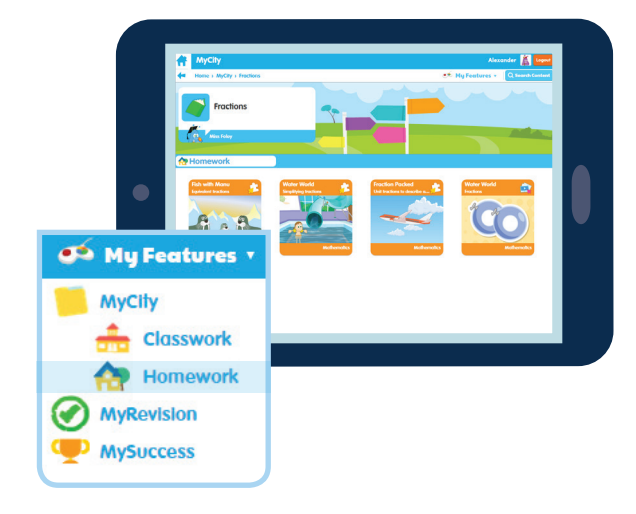

# *How Do I See My Child's Progress?*

### **Homepage → Select MySuccess → Click Pick and Play, Classwork or Homework**

All Activity and Tests attempted by your child will automatically be marked and recorded and can be viewed in MySuccess.

You'll see 3 options: Pick and Play – content that's been accessed independently, Classwork – any content completed as part of a Classwork MyCity and Homework – any content completed as part of a Homework MyCity.

Content can be accessed again from within any of these areas so your child can try and improve their score.

My Features **MyCity Classwork** Homework MyRevision **D** MySuccess

**If you have any problems accessing EducationCity, please get in touch with your child's school.** 

**+44 (0)1572 725080 internationals@educationcity.com**

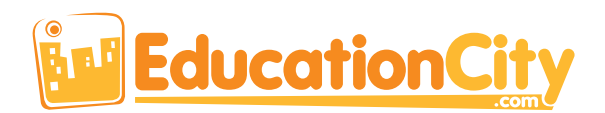

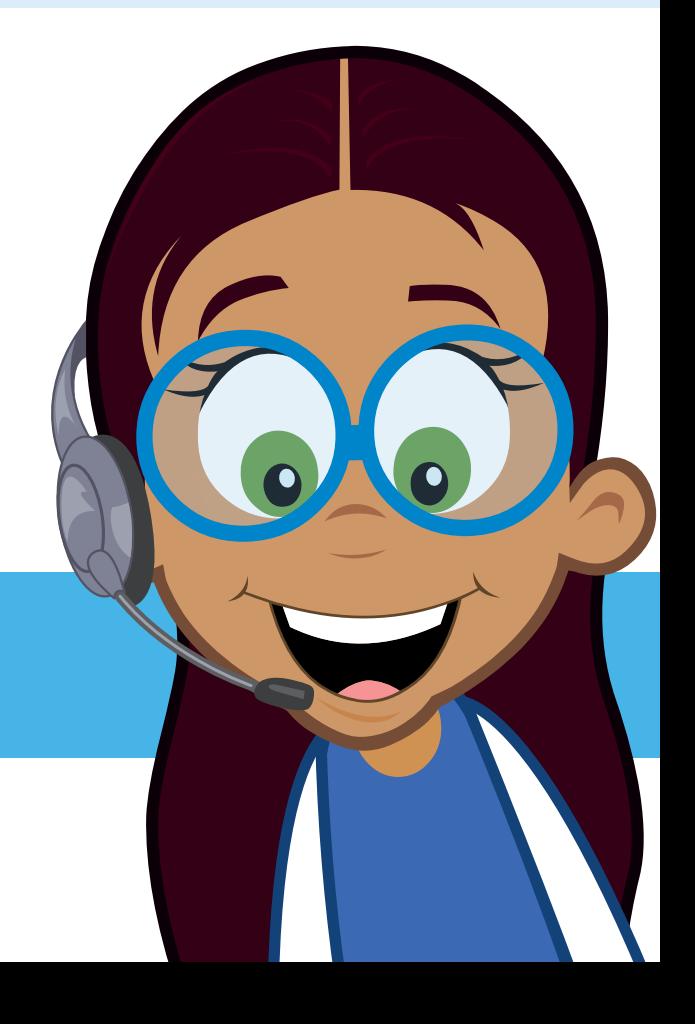